# Section 6: Mininet II

CSE 461 Computer Networks

# Administrivia

- Project 2 is due Nov 22
- HW3 is due Nov 15

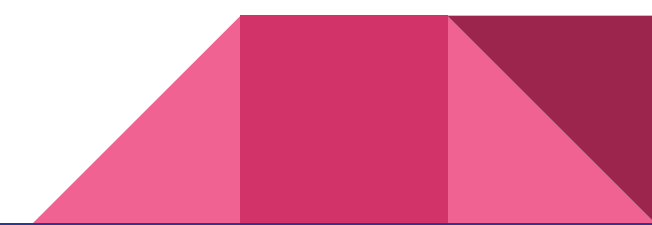

# Part 3

- You can hardcode who-is-where in cores21\_setup.
- Run links in the Mininet console to see who's where.
- If your pingall fails, make sure that you flood ARP. (Why?)

```
[h10@10.0.1.10/24]--{s1}--\
[h20@10.0.2.20/24]--{s2}--{cores21}--{dcs31}--[serv1@10.0.4.10/24]
[h30@10.0.3.30/24]--{s3}--/
 |
                  [hnotrust1@172.16.10.100/24]
```
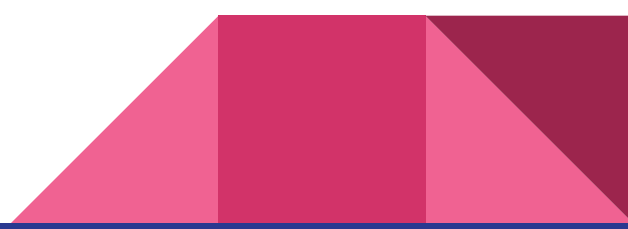

## Part 4

- Must not hardcode who-is-where.
- Learn by backward learning --- learn who-is-where when we hear from them.

```
[h10@10.0.1.10/24]--{s1}--\
[h20@10.0.2.20/24] -- \s2}-{cores21}-\{dcs31}--[serv1@10.0.4.10/24][h30@10.0.3.30/24]--{s3}--/
 |
                  [hnotrust1@172.16.10.100/24]
```
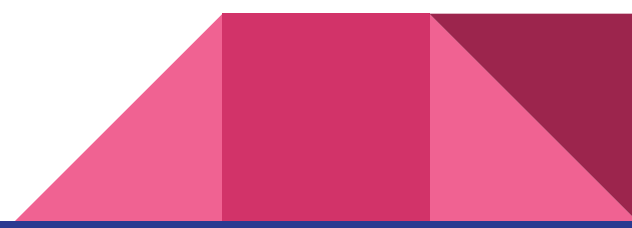

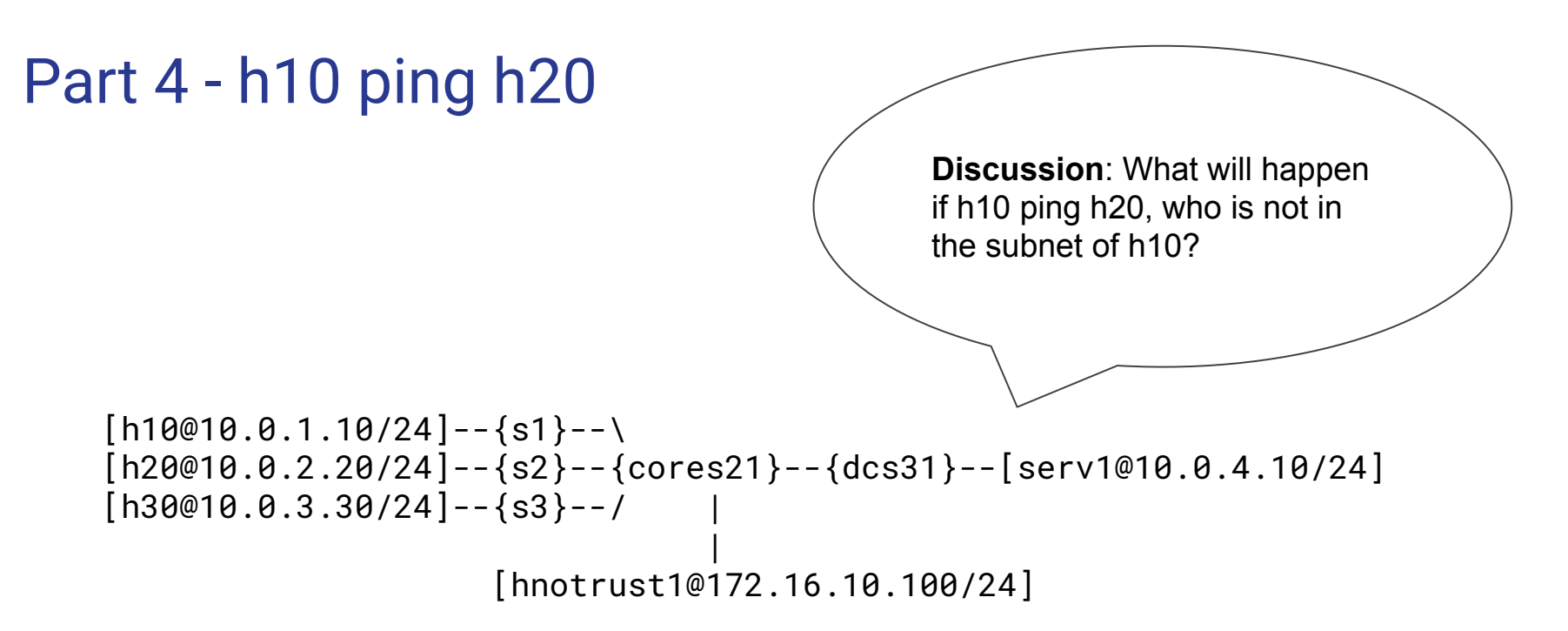

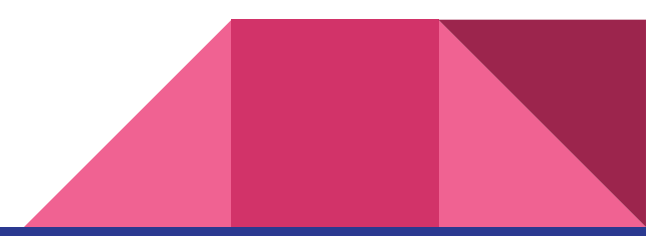

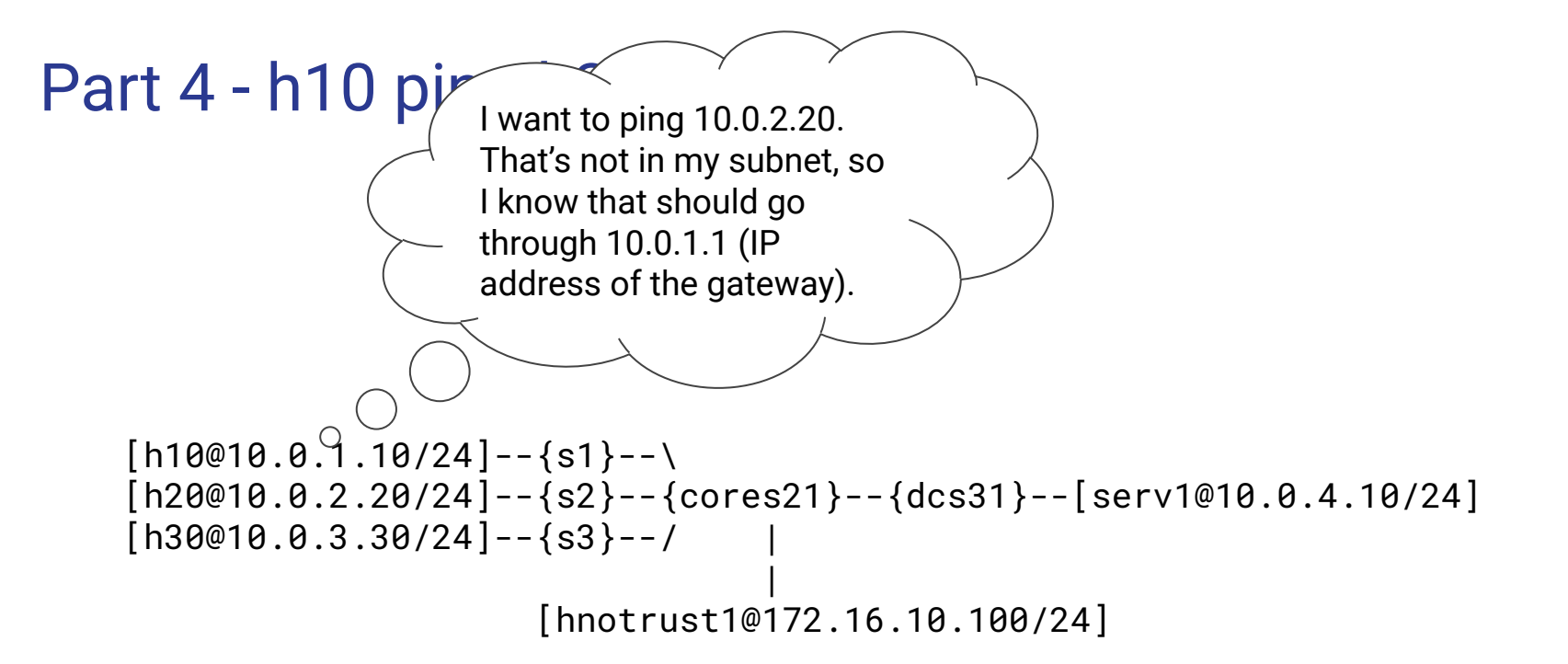

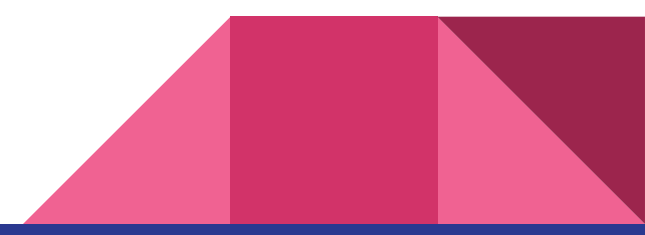

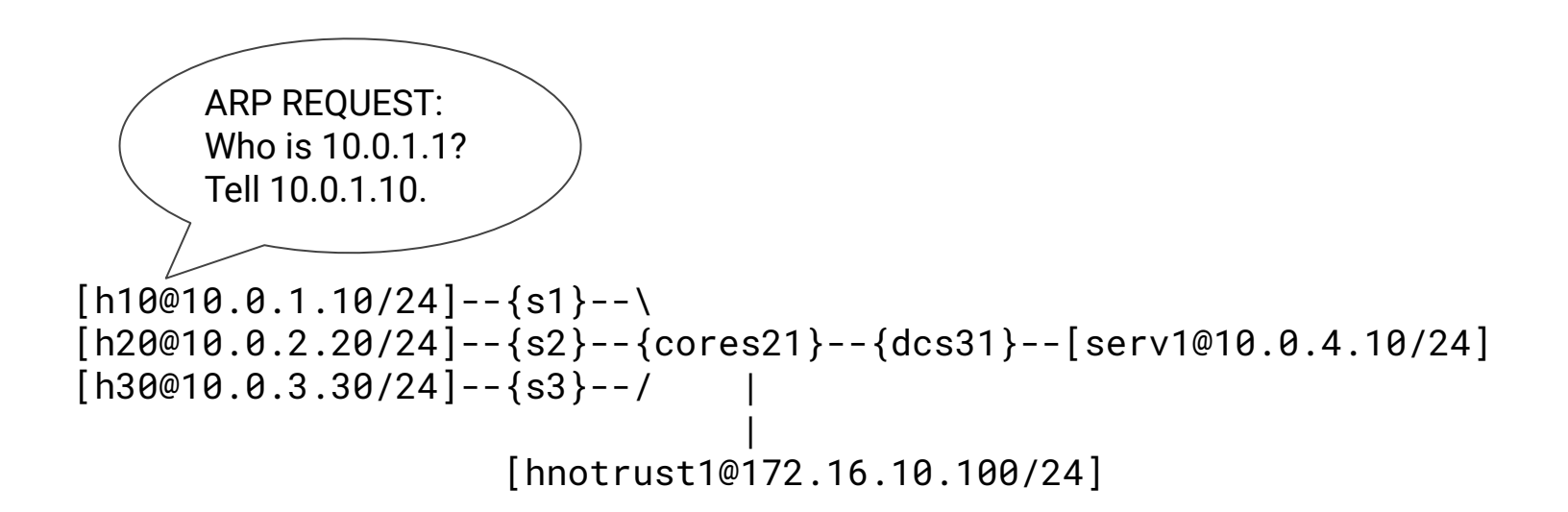

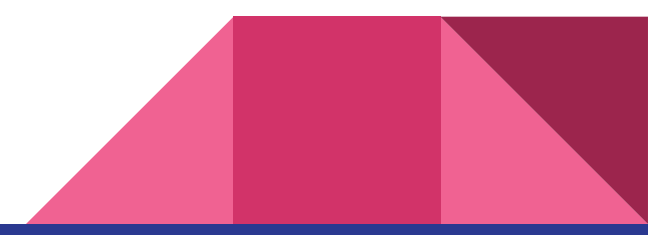

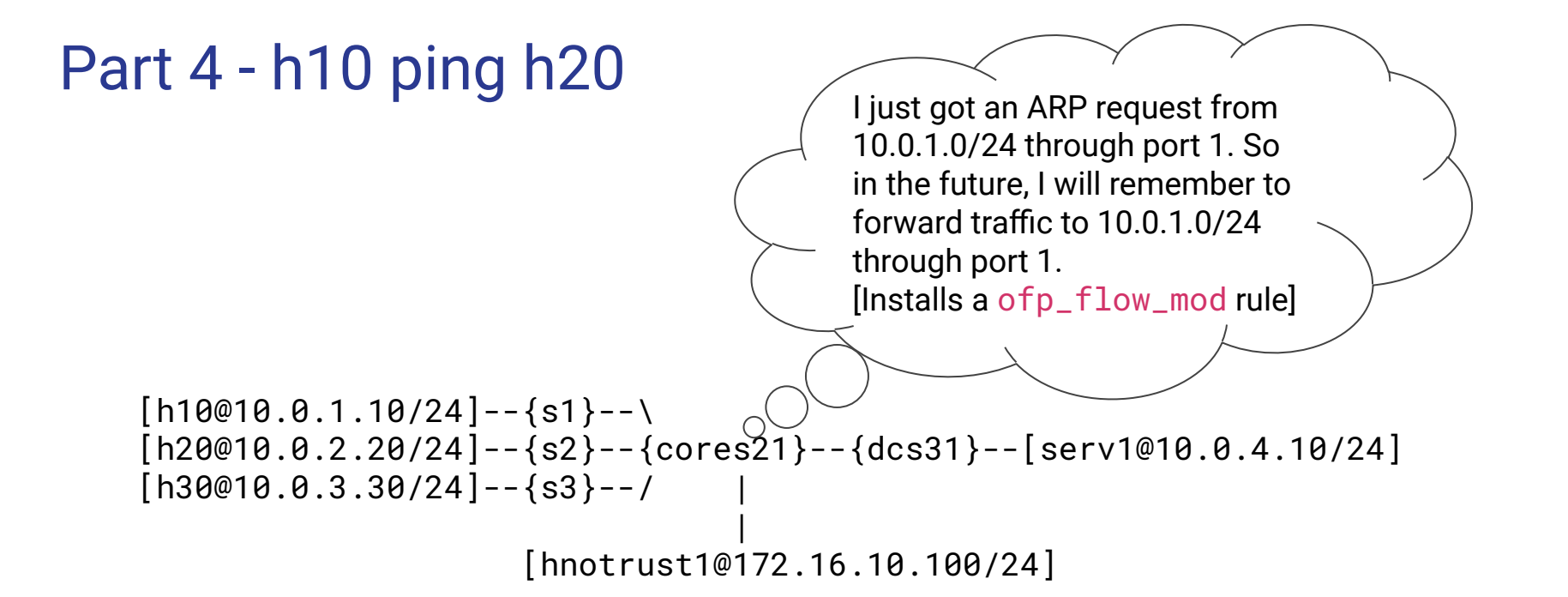

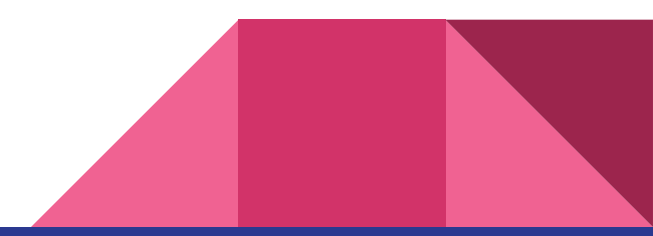

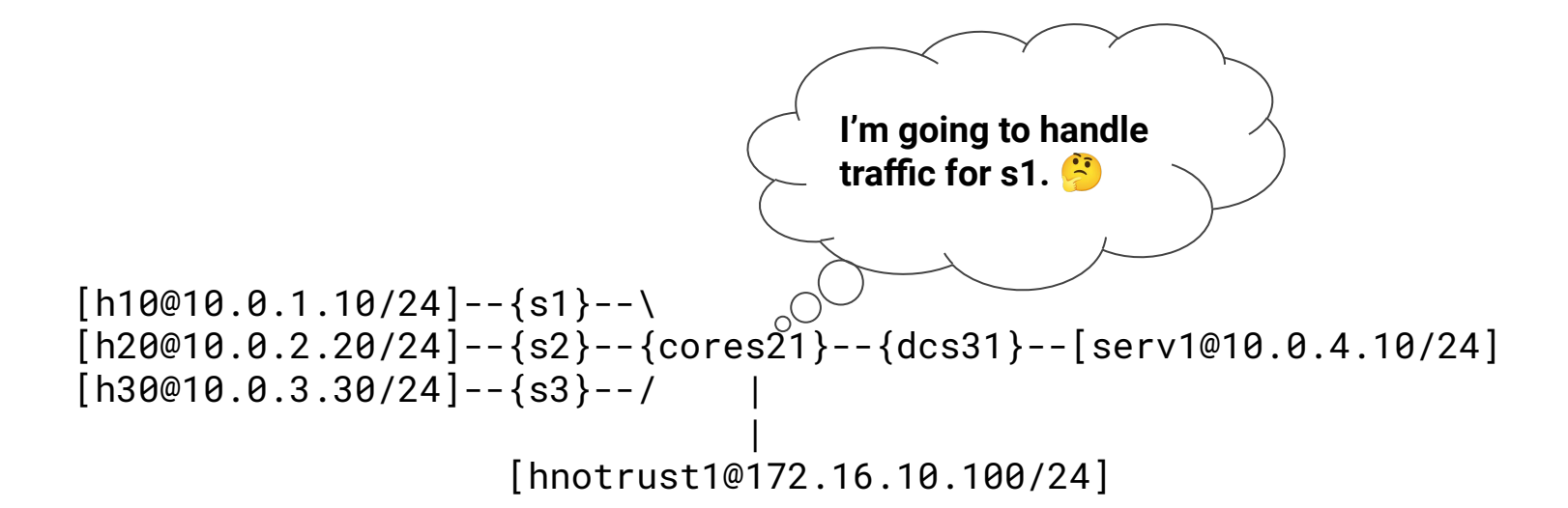

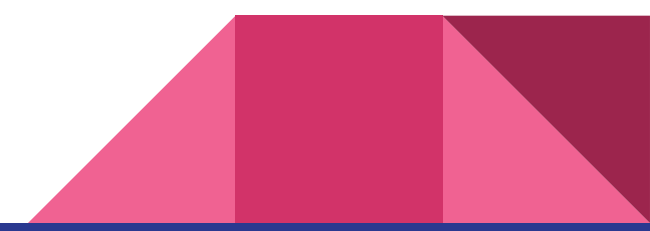

![](_page_9_Figure_0.jpeg)

![](_page_9_Figure_1.jpeg)

![](_page_10_Picture_0.jpeg)

![](_page_10_Picture_1.jpeg)

![](_page_11_Figure_1.jpeg)

![](_page_11_Picture_2.jpeg)

![](_page_12_Figure_0.jpeg)

![](_page_12_Figure_1.jpeg)

![](_page_12_Picture_2.jpeg)

 $Part 4 - h10$   $n$ ig  $[h$  $\widehat{PQ010.0.1.10/24}$ ]--{s1}--\  $[h20@10.0.2.20/24] -- \s2}-{cores21}-\{dcs31}--[serv1@10.0.4.10/24]$  $[h30@10.0.3.30/24]$ --{s3}--/ | [hnotrust1@172.16.10.100/24] **x** okay. [times out]

![](_page_13_Picture_1.jpeg)

![](_page_14_Figure_1.jpeg)

```
[h10@10.0.1.10/24]--{s1}--\
[h20@10.0.2.20/24]--{s2}--{cores21}--{dcs31}--[serv1@10.0.4.10/24]
[h3\sqrt{9}.0.3.30/24]--{s3}--/
  ARP REQUEST:
                      \sqrt{h}notrust1@172.16.10.100/24]
  Who is 10.0.2.1? 
  Tell 10.0.2.20
```
![](_page_15_Picture_2.jpeg)

![](_page_16_Figure_0.jpeg)

![](_page_16_Figure_1.jpeg)

![](_page_17_Figure_1.jpeg)

![](_page_17_Figure_2.jpeg)

 $[h10@10.0.1.10/24]$ --{s1}--\  $[h20@30.0.2.20/24] -- \s2}-{cores21}-\{dcs31}--[serv1@10.0.4.10/24]$  $[h30@1]$ <sup>2</sup>, 3.30/24]--{s3}--/  $\vee$   $\sim$   $\sim$   $\sim$   $\vee$  $[10172.16.10.100/24]$ Ok, I got the ARP reply. I think cores21 has 10.0.2.1. In the future, I will send out-of-network traffic through cores21.

![](_page_19_Figure_1.jpeg)

![](_page_19_Picture_2.jpeg)

![](_page_20_Figure_0.jpeg)

![](_page_20_Figure_1.jpeg)

![](_page_21_Figure_1.jpeg)

![](_page_21_Picture_2.jpeg)

![](_page_22_Figure_1.jpeg)

![](_page_22_Figure_2.jpeg)

![](_page_23_Figure_1.jpeg)

# Part 4 Summary

- cores21 will respond to all ARP **requests**, claiming to be every sX, so it can forward all the IP/ICMP traffic.
- Once cores21 knows where each host is, it will install a rule to forward IP traffic to that host through that port. (But **don't install duplicate rules**, b/c we don't want the rule table to grow with pings.)
- Therefore, pings to a host will always fail until cores 21 hears from that host.
- What will the output of pingall look like? What if we run pingall again?

![](_page_24_Figure_5.jpeg)

# Questions !

Consider the following forwarding table with 2 rules. For a packet with destination address 192.24.29.32, what would its next hop be?

![](_page_26_Picture_16.jpeg)

Consider the following forwarding table with 2 rules. For a packet with destination address 192.24.29.32, what would its next hop be?

![](_page_27_Picture_32.jpeg)

Route to D: 192.00011000.00xxxxxx.xxxxxxxx Route to B: 192.00011000.000011xx.xxxxxxxx Packet: 192.00011000.00011101.00100000

![](_page_27_Picture_3.jpeg)

![](_page_27_Picture_4.jpeg)

# Practice Problems | Subnetting

Suppose you are given the prefix 192.168.0.0/16. You are asked to split the prefix into exactly 4 equal subnets, labelled 1-4. Give the prefix of each subnet. Under which subnet would the address 192.168.151.12 fall?

![](_page_28_Picture_2.jpeg)

To split the prefix into 4 equal subnets, we'll need to borrow 2 bits from the host portion of the address to uniquely identify 4 different subnets with the same prefix. Hence, the first subnet will fix its 17th and 18th network address bit (from the left) to be 00, second will be 01, third will be 10, fourth will be 11:

Subnet 1: 192.168.0.0/18

Subnet 2: 192.168.64.0/18

Subnet 3: 192.168.128.0/18

Subnet 4: 192.168.192.0/18

Looking at the different subnets, 192.168.151.12 would exist under subnet 3

![](_page_29_Figure_6.jpeg)